# Lab 2 - Linear Regression in Python

February 24, 2016

This lab on Linear Regression is a python adaptation of p. 109-119 of "Introduction to Statistical Learning with Applications in R" by Gareth James, Daniela Witten, Trevor Hastie and Robert Tibshirani. Written by R. Jordan Crouser at Smith College for SDS293: Machine Learning (Spring 2016).

#### 1 3.6.1 Importing Libraries

```
In [2]: # Tells matplotlib to display images inline instead of a new window
        %matplotlib inline
        import numpy as np
        import pandas as pd
        import statsmodels.api as sm
```
We'll start by importing the data from Boston.csv into a pandas dataframe:

```
In [105]: df = pd.read_csv('Boston.csv', index_col=0)
          df.head()
```
Out[105]: crim zn indus chas  $\,$  nox  $\,$  rm  $\,$  age  $\,$  dis rad tax ptratio  $\,$  \  $\,$ 1 0.00632 18 2.31 0 0.538 6.575 65.2 4.0900 1 296 15.3 2 0.02731 0 7.07 0 0.469 6.421 78.9 4.9671 2 242 17.8 3 0.02729 0 7.07 0 0.469 7.185 61.1 4.9671 2 242 17.8 4 0.03237 0 2.18 0 0.458 6.998 45.8 6.0622 3 222 18.7 5 0.06905 0 2.18 0 0.458 7.147 54.2 6.0622 3 222 18.7 black lstat medv 1 396.90 4.98 24.0 2 396.90 9.14 21.6

```
3 392.83 4.03 34.7
4 394.63 2.94 33.4
```

```
5 396.90 5.33 36.2
```
### 2 3.6.2 Simple Linear Regression

Now let's fit a simple linear model (OLS - for "ordinary least squares" method) with medv as the response and lstat as the predictor:

In  $[106]$ :  $lm = sm.0LS.from_formula('medv "lstat', df)$  $result = lm.fit()$ 

To get detailed information about the model, we can print the results of a call to the .summary() method:

In [107]: print result.summary()

OLS Regression Results

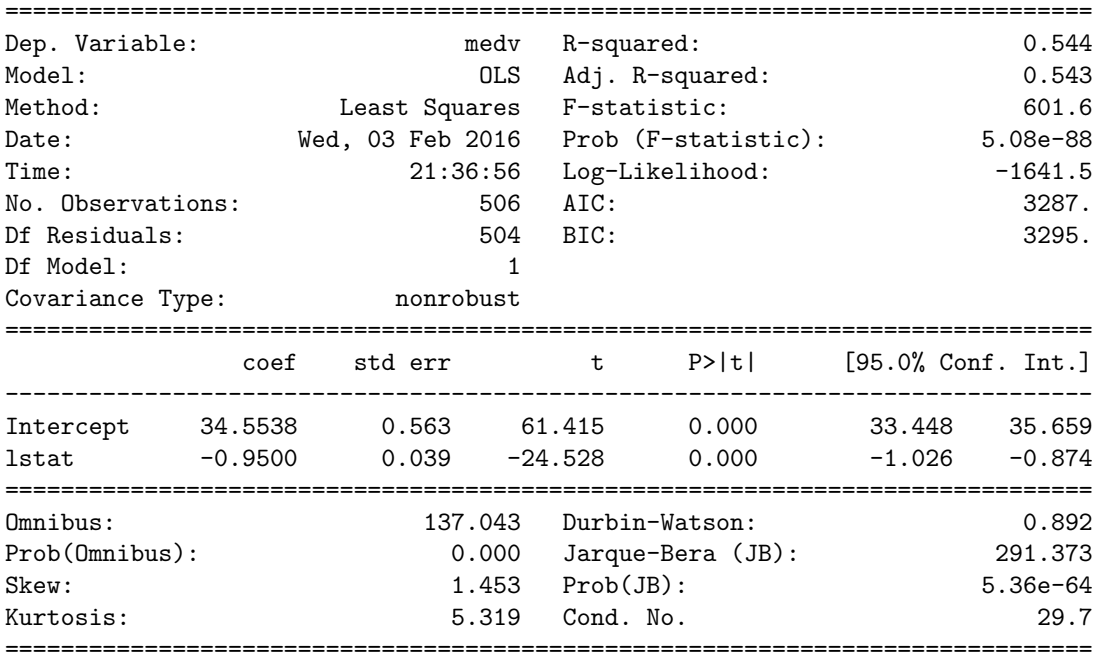

Warnings:

[1] Standard Errors assume that the covariance matrix of the errors is correctly specified.

Want individual attributes? You can access them independently like this:

In [108]: result.rsquared, result.fvalue, result.params.Intercept, result.params.lstat

```
Out[108]: (0.5441462975864797,
           601.6178711098953,
           34.553840879383074,
           -0.9500493537579906)
```
For a complete list of attributes and methods of a RegressionResults object, see: http://statsmodels.sourceforge.net/devel/generated/statsmodels.regression.linear\_model.RegressionResults.html?highlight=r

Now let's try making some predictions using this model. First, we'll set up a dataframe containing the lstat values for which we want to predict a response:

In [109]: new = pd.DataFrame([[1, 5], [1, 10], [1, 15]], columns=['Intercept', 'lstat'])

Now we just call the .predict() method:

In [110]: result.predict(new)

Out[110]: array([ 29.80359411, 25.05334734, 20.30310057])

Technically those are the right prediction values, but maybe it would be good to have the confidence intervals along with them. Let's write a little helper function to get that and package it all up:

In [111]: def predict(res, new):

# Get the predicted values fit =  $pd$ . DataFrame(res. predict(new), columns= $['fit']$ )

```
# Get the confidence interval for the model (and rename the columns to something a bit mo
             ci = res.conf\_int().rename(columns={0: 'lower', 1: 'upper'})
             # Now a little bit of matrix multiplication to get the confidence intervals for the predi
             ci = ci.T.dot(new.T).T# And finally wrap up the confidence intervals with the predicted values
             return pd.concat([fit, ci], axis=1)
In [112]: predict(result, new)
Out[112]: fit lower upper
```
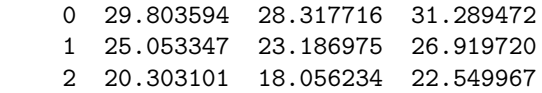

Seaborn is a Python visualization library based on matplotlib that provides a high-level interface for drawing attractive statistical graphics.

#### In [113]: import seaborn as sns

We will now plot medv and lstat along with the least squares regression line using the regplot() function. We can define the color of the fit line using line kws ("line keywords"):

```
In [114]: sns.regplot('lstat', 'medv', df, line_kws = {"color":"r"}, ci=None)
```

```
Out[114]: <matplotlib.axes. subplots.AxesSubplot at 0x10aa0d3d0>
```
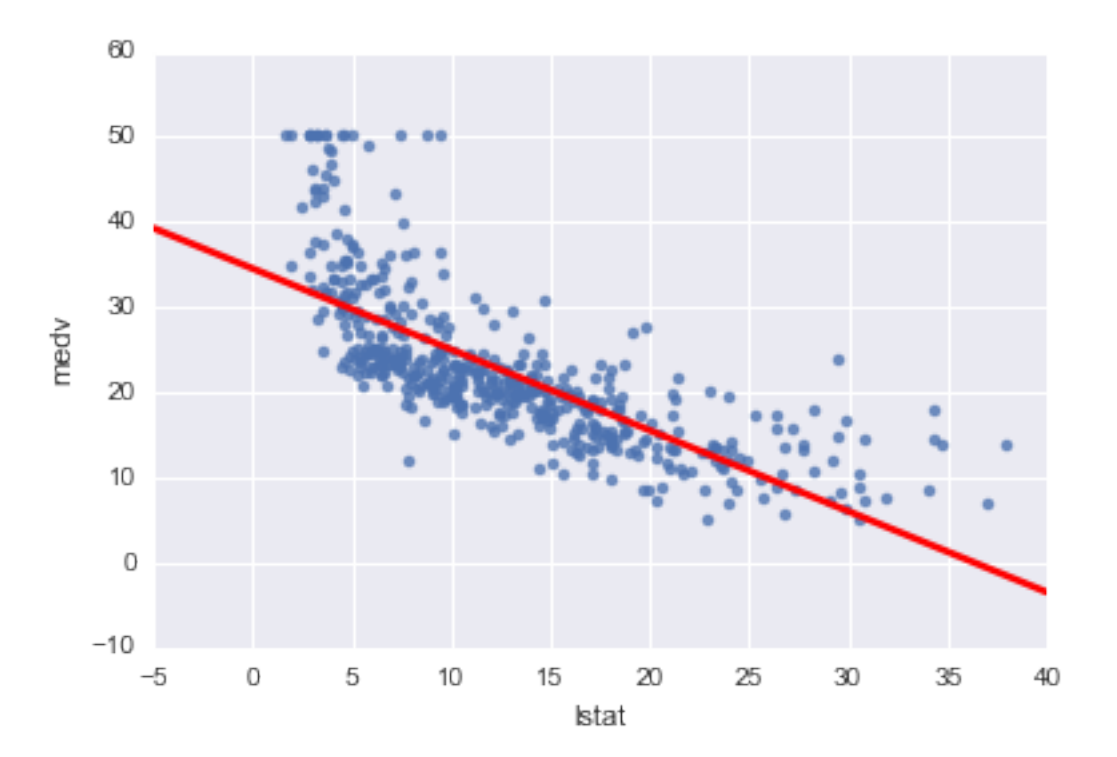

We can also plot the residuals against the fitted values:

In [115]: fitted\_values = pd.Series(result.fittedvalues, name="Fitted Values") residuals = pd.Series(result.resid, name="Residuals") sns.regplot(fitted\_values, residuals, fit\_reg=False)

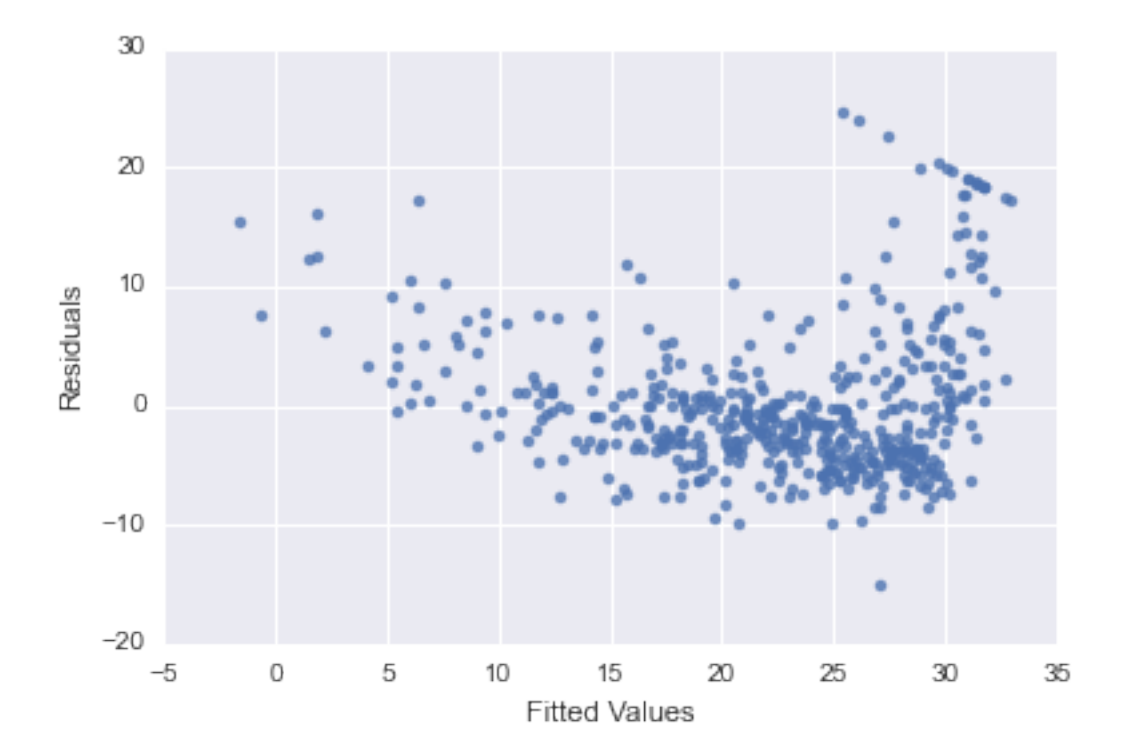

Out[115]: <matplotlib.axes. subplots.AxesSubplot at 0x10b5888d0>

Perhaps we want normalized residuals instead?

- In [116]: s\_residuals = pd.Series(result.resid\_pearson, name="S. Residuals") sns.regplot(fitted\_values, s\_residuals, fit\_reg=False)
- Out[116]: <matplotlib.axes. subplots.AxesSubplot at 0x10a843b10>

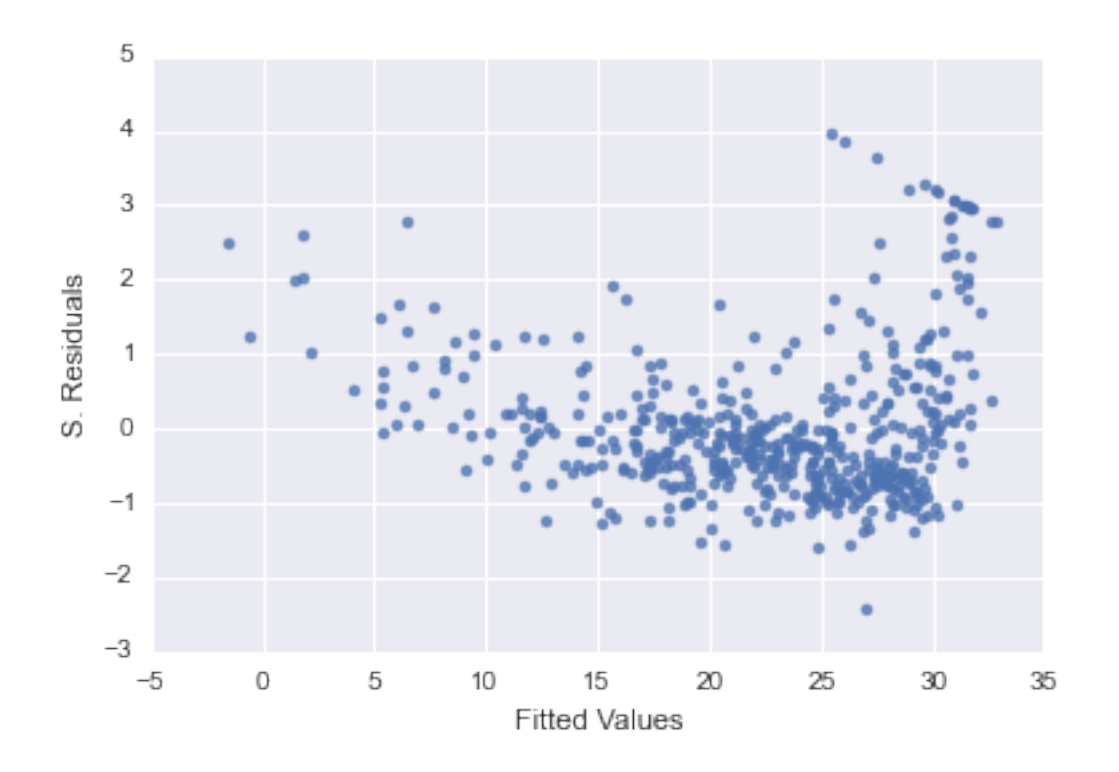

We can also look for points with high leverage:

- In [130]: from statsmodels.stats.outliers\_influence import OLSInfluence leverage = pd.Series(OLSInfluence(result).influence, name = "Leverage") sns.regplot(leverage, s\_residuals, fit\_reg=False)
- Out[130]: <matplotlib.axes. subplots.AxesSubplot at 0x10bc653d0>

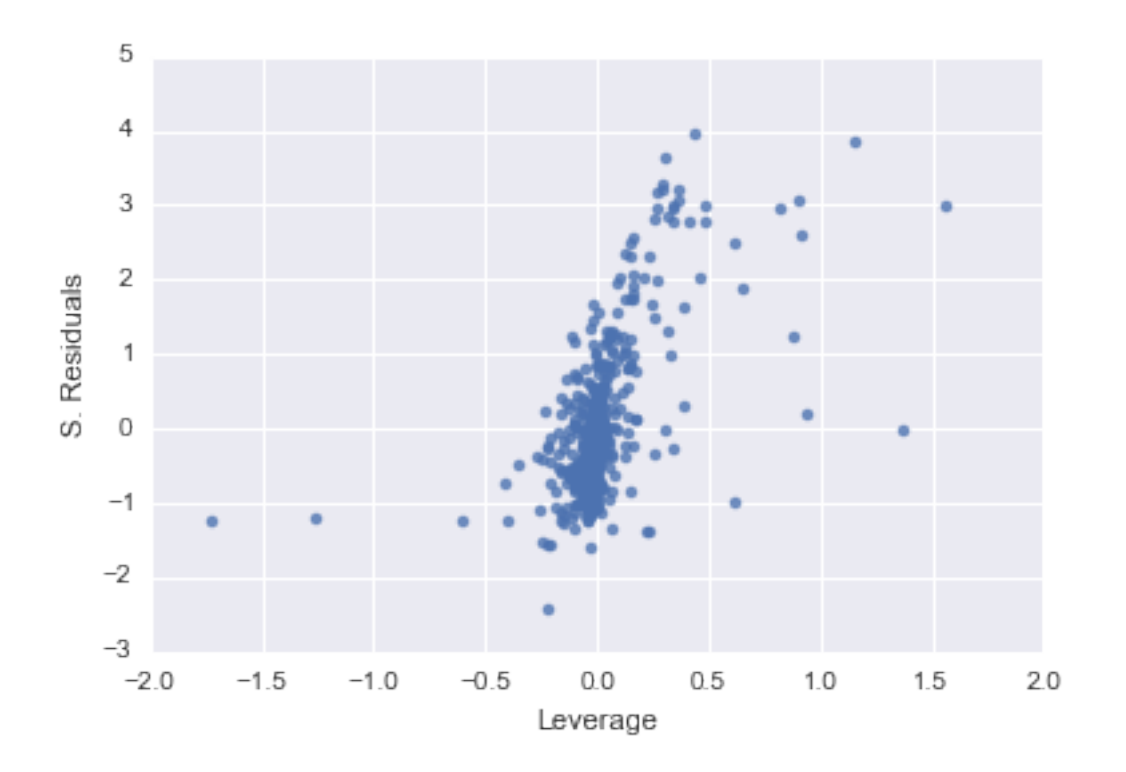

## 3 3.6.3 Multiple Linear Regression

In order to fit a multiple linear regression model using least squares, we again use the from formula() function. The syntax from formula(y  $\sim x1 + x2 + x3$ ) is used to fit a model with three predictors, x1, x2, and  $x3$ . The summary() function now outputs the regression coefficients for all the predictors.

```
In [131]: model = sm. OLS.from_formula('medv ~ lstat + age', df)
          result = model.fit()print result.summary()
```
OLS Regression Results

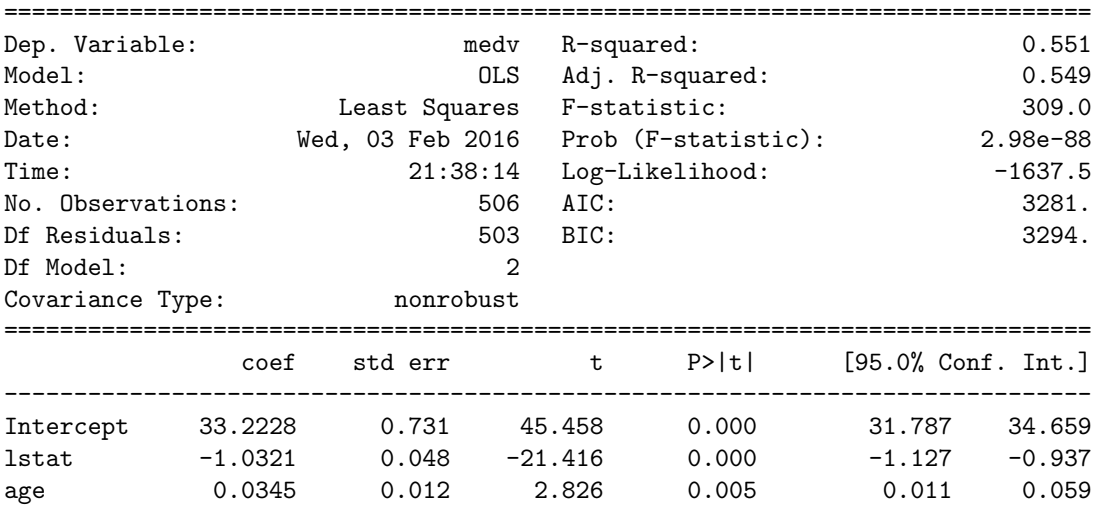

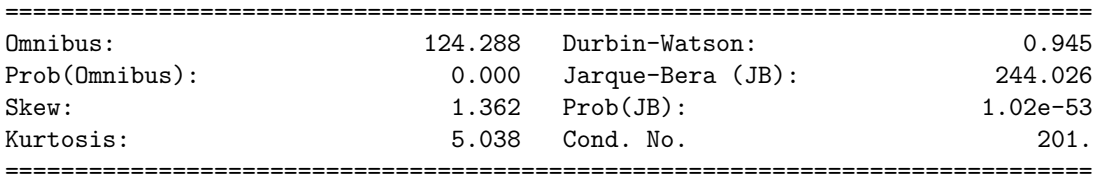

```
[1] Standard Errors assume that the covariance matrix of the errors is correctly specified.
```
The Boston data set contains 13 variables, and so it would be cumbersome to have to type all of these in order to perform a regression using all of the predictors. Instead, we can use the following short-hand:

```
In [132]: # All columns (except medv, which is our response)
          model = sm. OLS.from_formula('medv \sim ' + '+'.join(df.columns.difference(['medv'])), df)
          result = model.fit()print result.summary()
```
OLS Regression Results

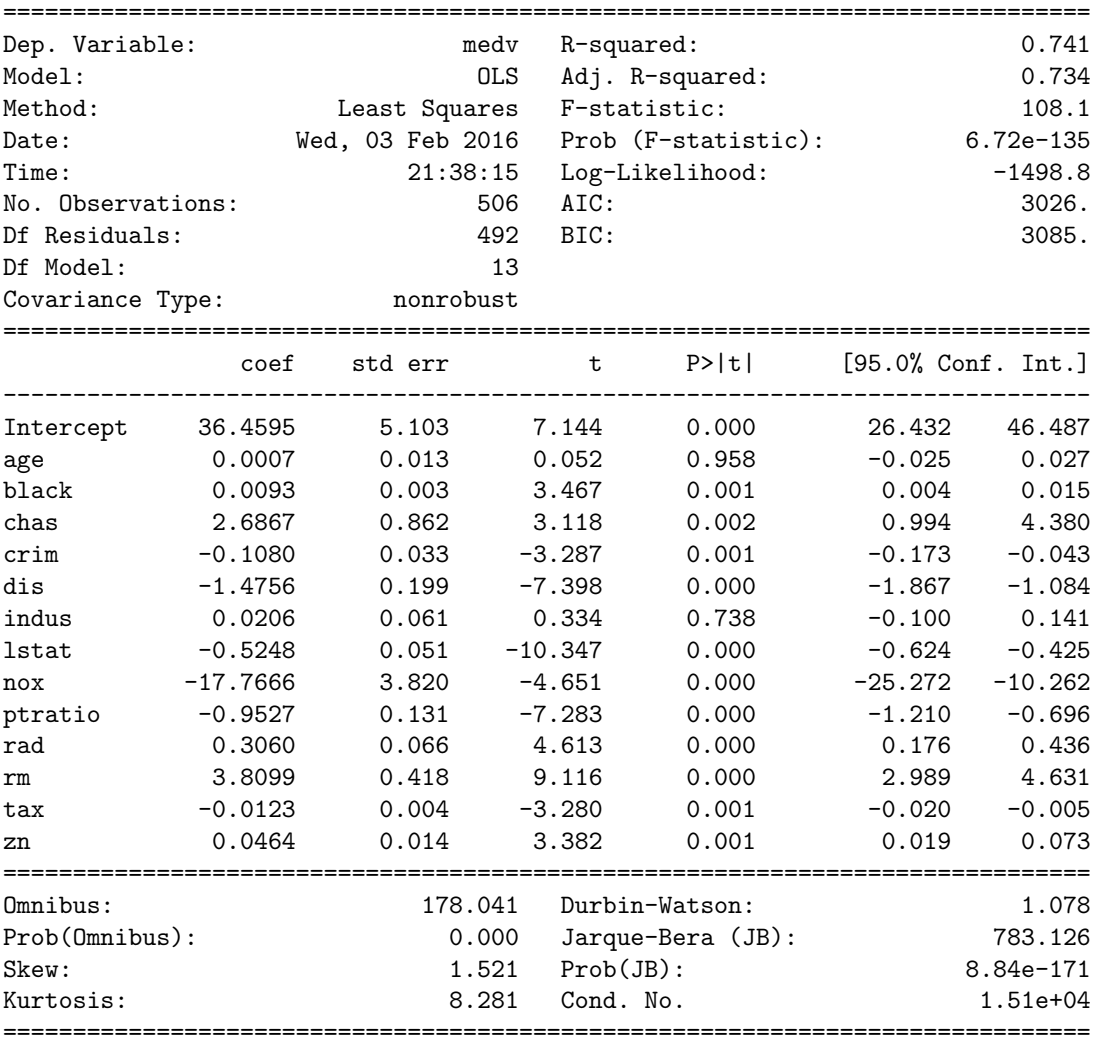

Warnings:

[1] Standard Errors assume that the covariance matrix of the errors is correctly specified.

#### [2] The condition number is large, 1.51e+04. This might indicate that there are strong multicollinearity or other numerical problems.

Note that we used the syntax  $\text{.join}(\text{df.columes.difference}(['\text{medv}'])$  to exclude the response variable above. We can use the same napproach to perform a regression using just a subset of the predictors? For example, in the above regression output, age and indus have a high p-value. So we may wish to run a regression excluding these predictors:

```
In [133]: # All columns (except medv)
          model = sm.0LS.from\_formula('medv'' ' + ''+'.join(df.columns.difference(['medv', 'age', 'indus')])result = model.fit()print result.summary()
```
OLS Regression Results

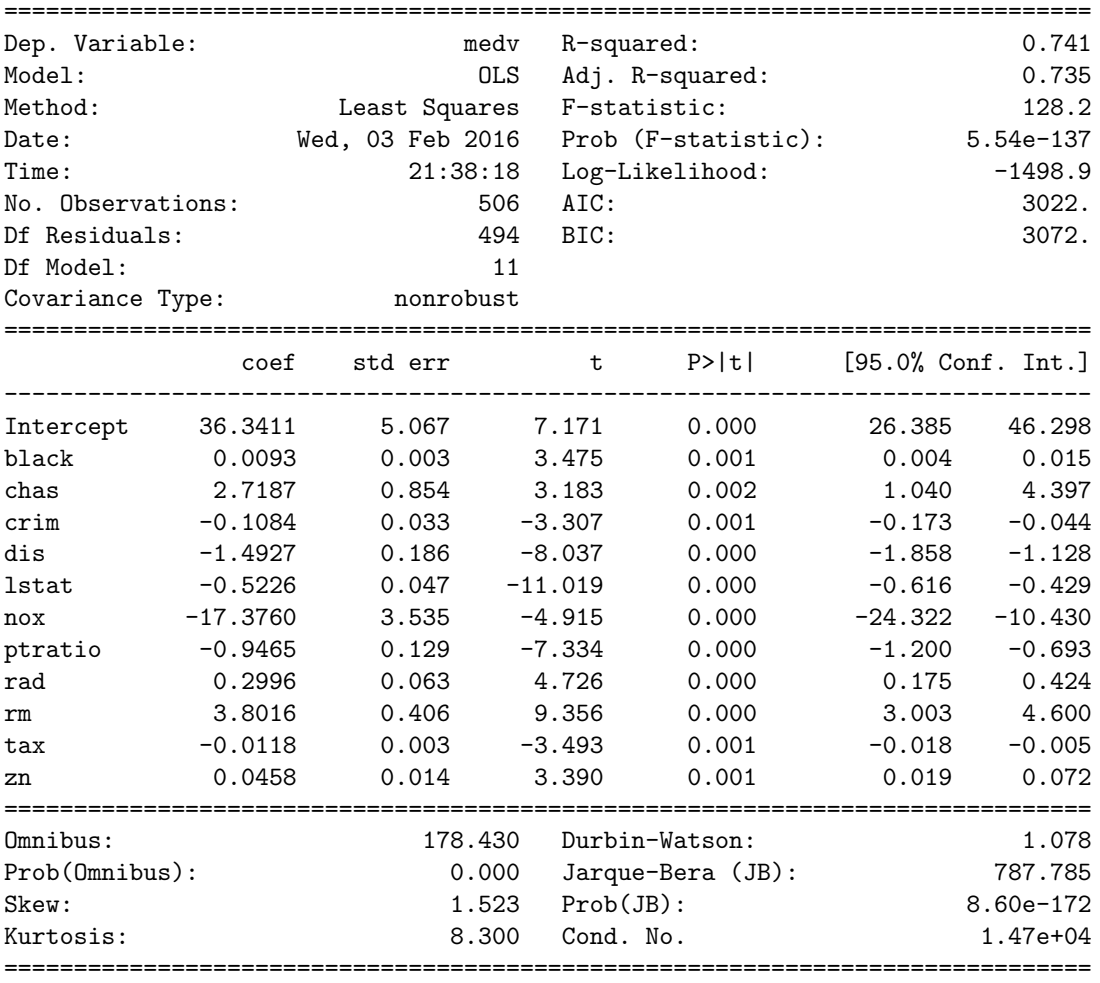

Warnings:

[1] Standard Errors assume that the covariance matrix of the errors is correctly specified. [2] The condition number is large, 1.47e+04. This might indicate that there are strong multicollinearity or other numerical problems.

### 4 3.6.4 Interaction Terms

It is easy to include interaction terms in a linear model using the .from formula() function. The syntax lstat : black tells Python to include an interaction term between lstat and black. The syntax lstat ∗ age simultaneously includes 1stat, age, and the interaction term  $\texttt{lstat} \times \texttt{age}$  as predictors; it is a shorthand for  $1stat + age + 1stat : age.$ 

In [134]: print sm.OLS.from\_formula('medv ~ lstat\*age', df).fit().summary()

OLS Regression Results

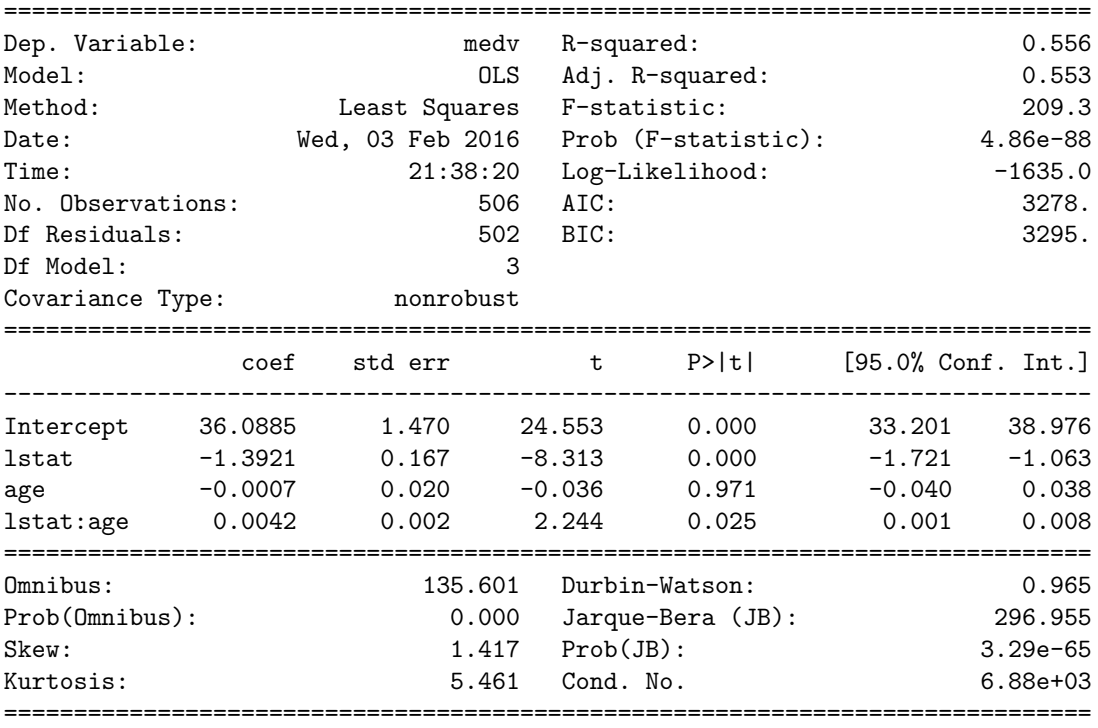

Warnings:

[1] Standard Errors assume that the covariance matrix of the errors is correctly specified. [2] The condition number is large, 6.88e+03. This might indicate that there are strong multicollinearity or other numerical problems.

### 5 3.6.5 Non-linear Transformations of the Predictors

The .from formula() function can also accommodate non-linear transformations of the predictors. For instance, given a predictor X, we can create a predictor  $X^2$  using np.square(X). We now perform a regression of medv onto lstat and lstat^2.

```
In [135]: lm.fit2 = sm.0LS.from_formula('medv " lstat + np.square(lstat)', df).fit()print lm.fit2.summary()
```

```
OLS Regression Results
```
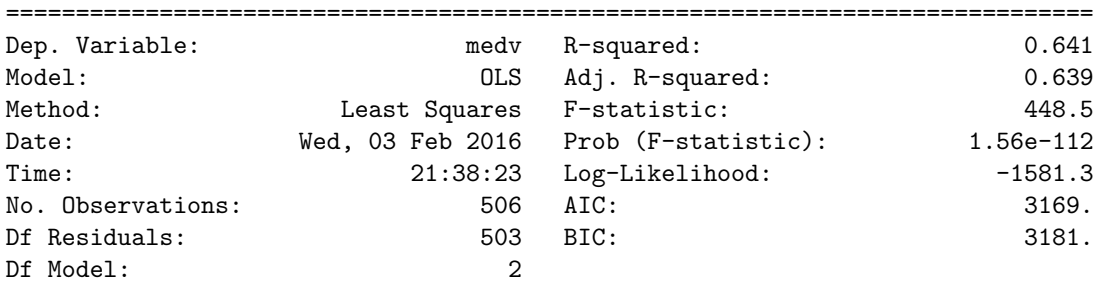

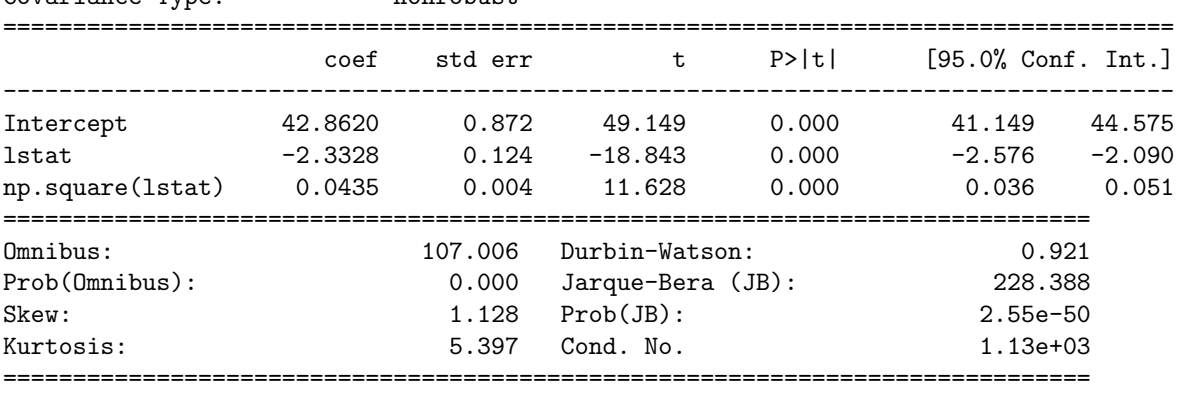

Covariance Type: nonrobust

[1] Standard Errors assume that the covariance matrix of the errors is correctly specified. [2] The condition number is large, 1.13e+03. This might indicate that there are strong multicollinearity or other numerical problems.

The near-zero p-value associated with the quadratic term suggests that it leads to an improved model. We use the  $anova_l_m$ ) function to further quantify the extent to which the quadratic fit is superior to the linear fit.

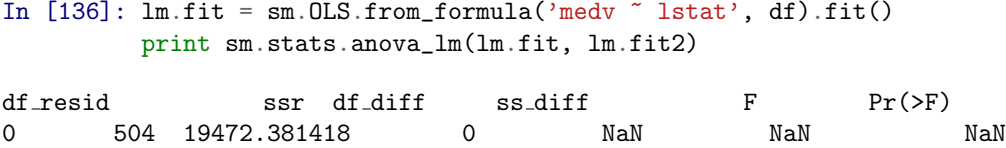

1 503 15347.243158 1 4125.13826 135.199822 7.630116e-28

Here Model 0 represents the linear submodel containing only one predictor, lstat, while Model 1 corresponds to the larger quadraticmodel that has two predictors, 1stat and 1stat2. The anova<sub>1m</sub>() function performs a hypothesis test comparing the two models. The null hypothesis is that the two models fit the data equally well, and the alternative hypothesis is that the full model is superior.

The F-statistic is 135 and the associated p-value is virtually zero. This provides very clear evidence that the model containing the predictors lstat and lstat2 is far superior to the model that only contains the predictor lstat. This is not surprising, since earlier we saw evidence for non-linearity in the relationship between medv and lstat.

If we type:

In [137]: fitted\_values = pd.Series(lm.fit2.fittedvalues, name="Fitted Values") residuals = pd.Series(lm.fit2.resid, name="S. Residuals") sns.regplot(fitted\_values, s\_residuals, fit\_reg=False)

Out[137]: <matplotlib.axes. subplots.AxesSubplot at 0x10bf09d50>

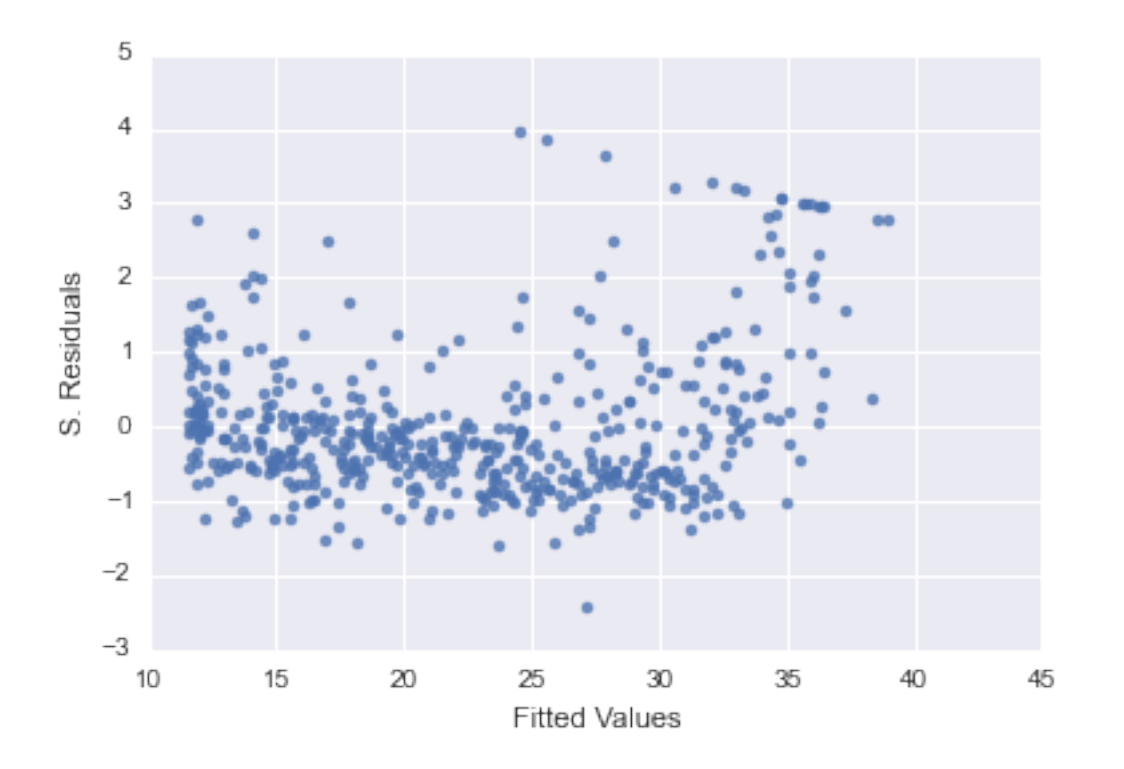

then we see that when the lstat2 term is included in the model, there is little discernible pattern in the residuals.

In order to create a cubic fit, we can include a predictor of the form  $np.power(x, 3)$ ). However, this approach can start to get cumbersome for higher order polynomials. A better approach involves using list comprehension inside a .join(). For example, the following command produces a fifth-order polynomial fit:

```
In [138]: sm.OLS.from_formula('medv ~ ' + '+'.join(['np.power(lstat,' + str(i) + ')' for i in range(1,6)
```
Out[138]: <class 'statsmodels.iolib.summary.Summary'>

"" "

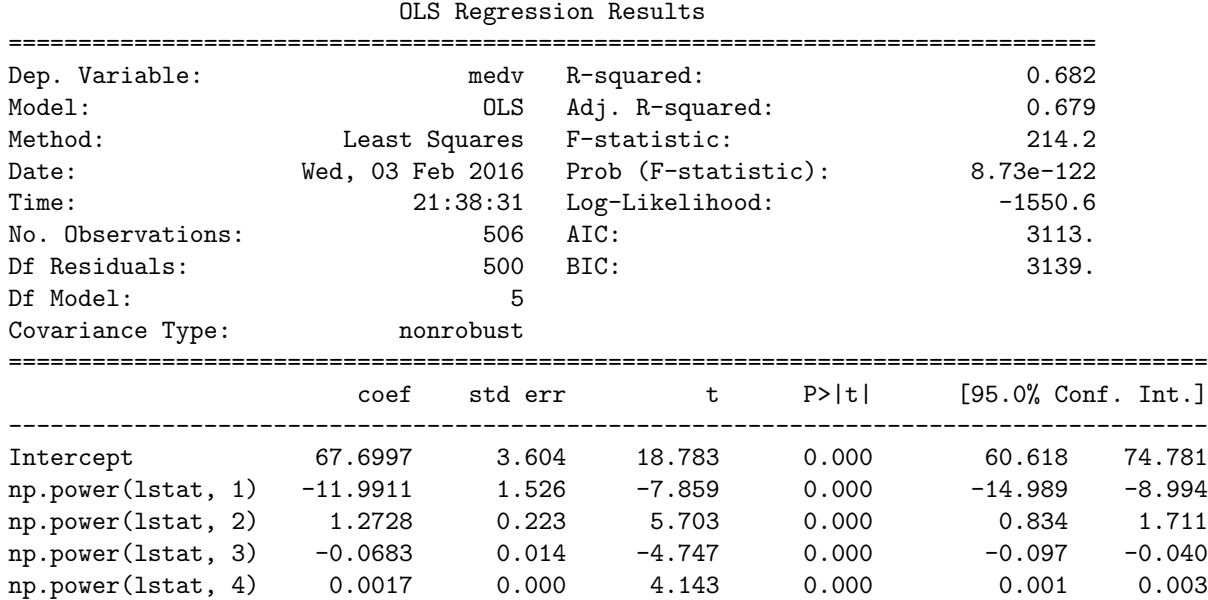

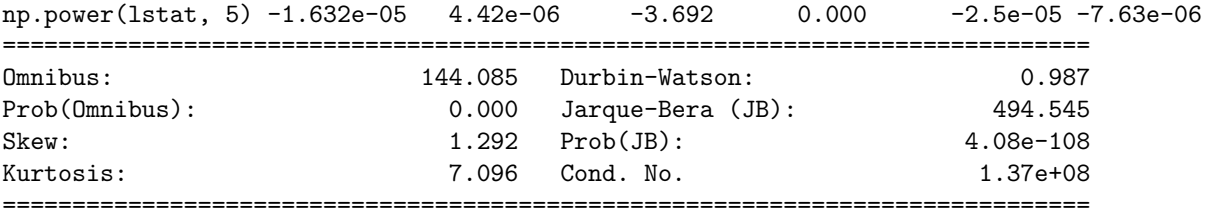

[1] Standard Errors assume that the covariance matrix of the errors is correctly specified. [2] The condition number is large, 1.37e+08. This might indicate that there are strong multicollinearity or other numerical problems. """

Of course, we are in no way restricted to using polynomial transformations of the predictors. Here we try a log transformation.

In [139]: sm.OLS.from\_formula('medv ~ np.log(rm)', df).fit().summary()

Out[139]: <class 'statsmodels.iolib.summary.Summary'>

"""

OLS Regression Results

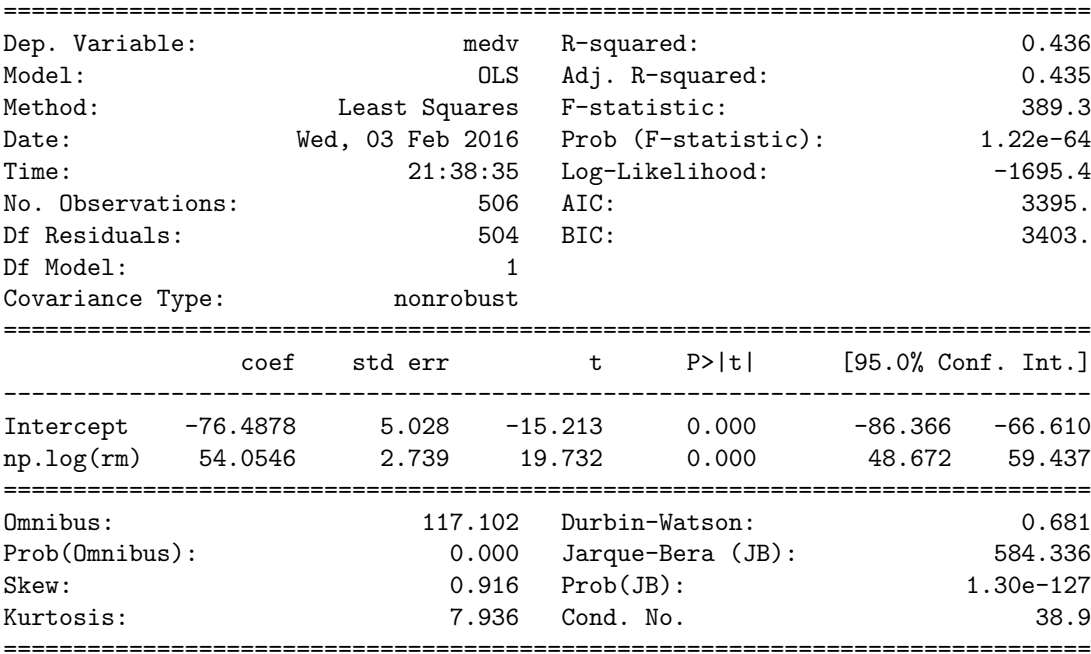

#### Warnings:

[1] Standard Errors assume that the covariance matrix of the errors is correctly specified. """

### 6 3.6.6 Qualitative Predictors

We will now examine the Carseats data, which is part of the ISLR library. We will attempt to predict Sales (child car seat sales) in 400 locations based on a number of predictors.

```
In [3]: df2 = pd.read_csv('Carseats.csv')
       df2.head()
```
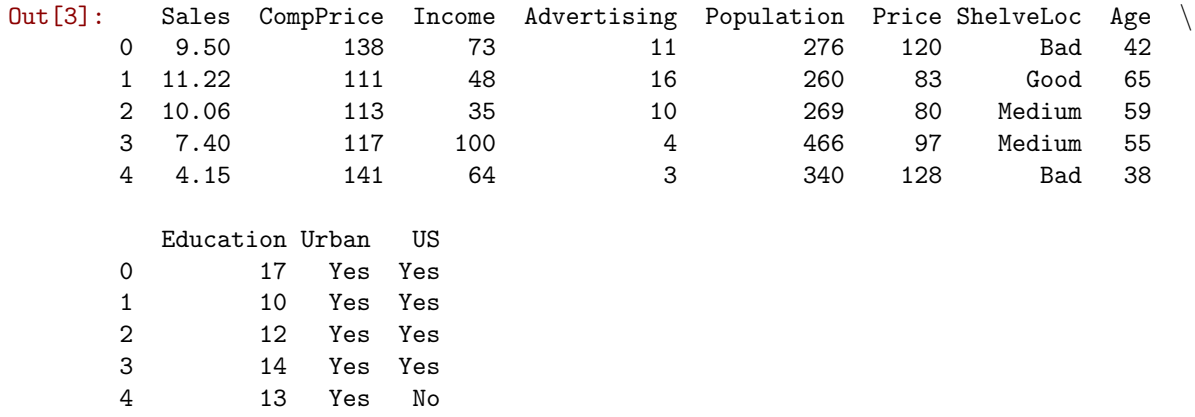

The Carseats data includes qualitative predictors such as Shelveloc, an indicator of the quality of the shelving location—that is, the space within a store in which the car seat is displayed—at each location. The predictor Shelveloc takes on three possible values, Bad, Medium, and Good.

Given a qualitative variable such as Shelveloc, Python generates dummy variables automatically. Below we fit a multiple regression model that includes some interaction terms.

```
In [5]: sm.OLS.from_formula('Sales ~ Income:Advertising+Price:Age + ' + "+".join(df2.columns.difference
```
Out[5]: <class 'statsmodels.iolib.summary.Summary'>  $^{\mathrm{m}}$  ""

#### OLS Regression Results

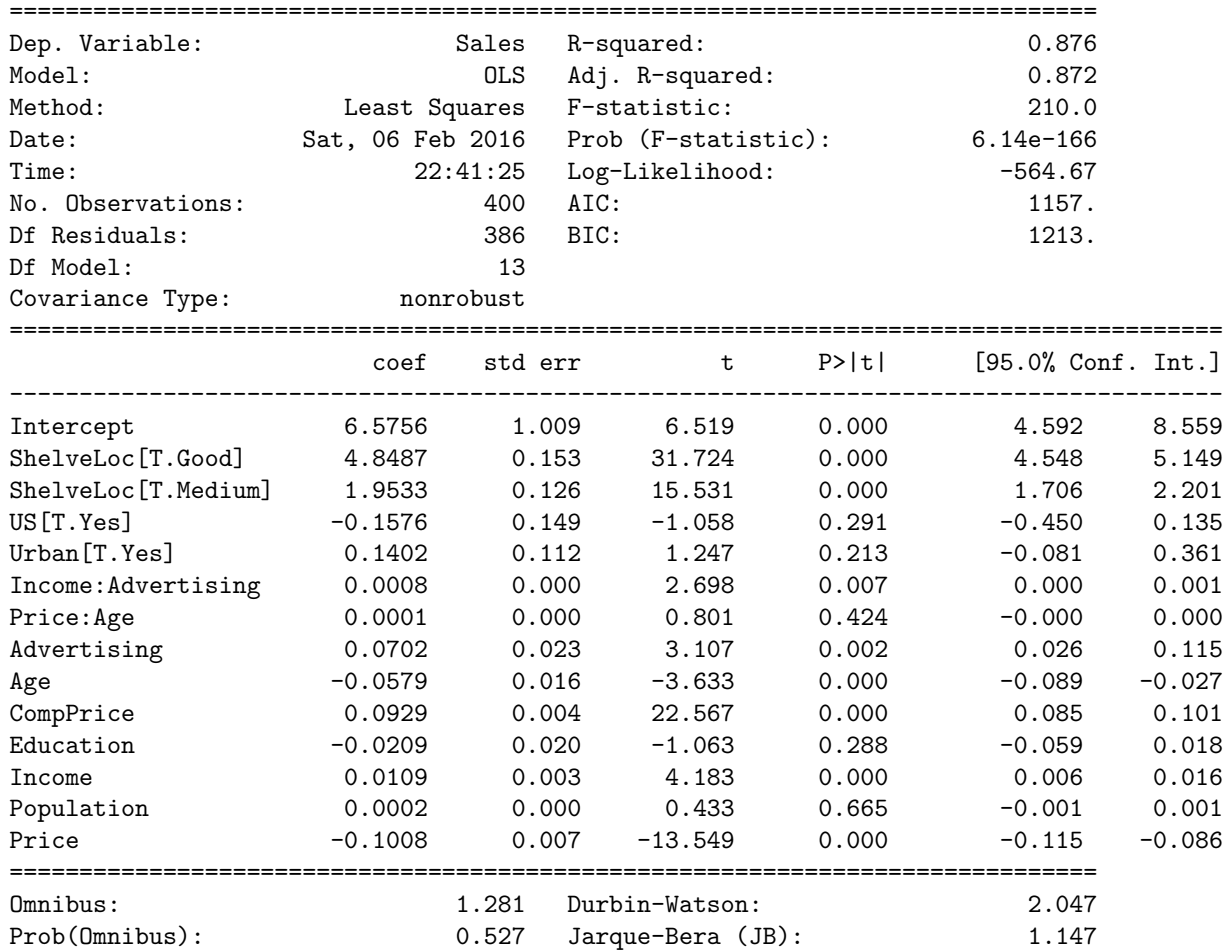

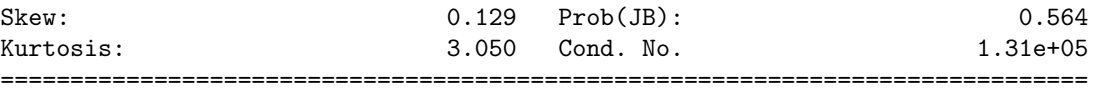

[1] Standard Errors assume that the covariance matrix of the errors is correctly specified. [2] The condition number is large, 1.31e+05. This might indicate that there are strong multicollinearity or other numerical problems.  $^{\mathrm{m}}$  ""

To learn how to set other coding schemes (or contrasts), see: http://statsmodels.sourceforge.net/devel/examples/notebooks/generated/contrasts.html

In [ ]: